## **Anmeldung für den Kurs zur Arbeitssicherheit**

Unsere Schule bietet die Möglichkeit an, den Grundkurs (4h) zu absolvieren und den dazu gehörenden Abschlusstest abzulegen. Dazu sind folgende Schritte notwendig:

## **Einloggen über das Südtiroler E-Learning-Portal:**

- a) Nach dem Eingeben der Internetadresse http://www.copernicus.bz.it kommt man auf die Startseite von copernicus. Links oben befindet sich der Bereich für das Login. Hier klickt man auf Benutzerkonto erstellen. Es öffnet sich eine neue Seite, auf der man verschiedene Eingaben tätigt (Eingabemaske siehe unten; die mit einem roten Sternchen gekennzeichneten Felder müssen unbedingt ausgefüllt werden) und sich registriert. Im Anschluss daran bekommt man eine Email mit den getätigten Einstiegsdaten zur Kontrolle zugeschickt.
- !**Achtung**: Voraussetzung dazu ist, eine gültige Emailadresse zu haben. Wer noch keine hat, kann eine solche bei verschiedenen Anbietern anfordern (z. B. https://www.gmail.com; http://windows.microsoft.com/de-de/hotmail/home; auch mehrere Telefonanbieter stellen Emailadressen zur Verfügung).

b) Nach dem Login in **Ilias** kommt man zum Kurs unserer Schule mit den folgenden Klick-Schritten:

- 1. Kurse für Schülerinnen und Studentinnen
- 2. Arbeitsschutz
- 3. Fachoberschulen, Gymnasien und gleichgestellte Fachoberschulen
- 4. Bei ,Allgemeine Ausbildung zum Arbeitsschutz (4h) Bozen\_Klassisches, Sprachen- und Kunstgymnasium "Walther v. d. Vogelweide"\_Schüler' (3. Eintrag im Menü) klickt man rechts auf **Aktion** und wählt den Menüpunkt **beitreten**.
- 5. In der nächsten Maske gibt man als Passwort das Wort **Projektwoche** ein.
- 6. Jetzt befindet man sich auf der Einstiegsseite des Kurses.

Der E-Moderator für Arbeitssicherheit Martin Egger

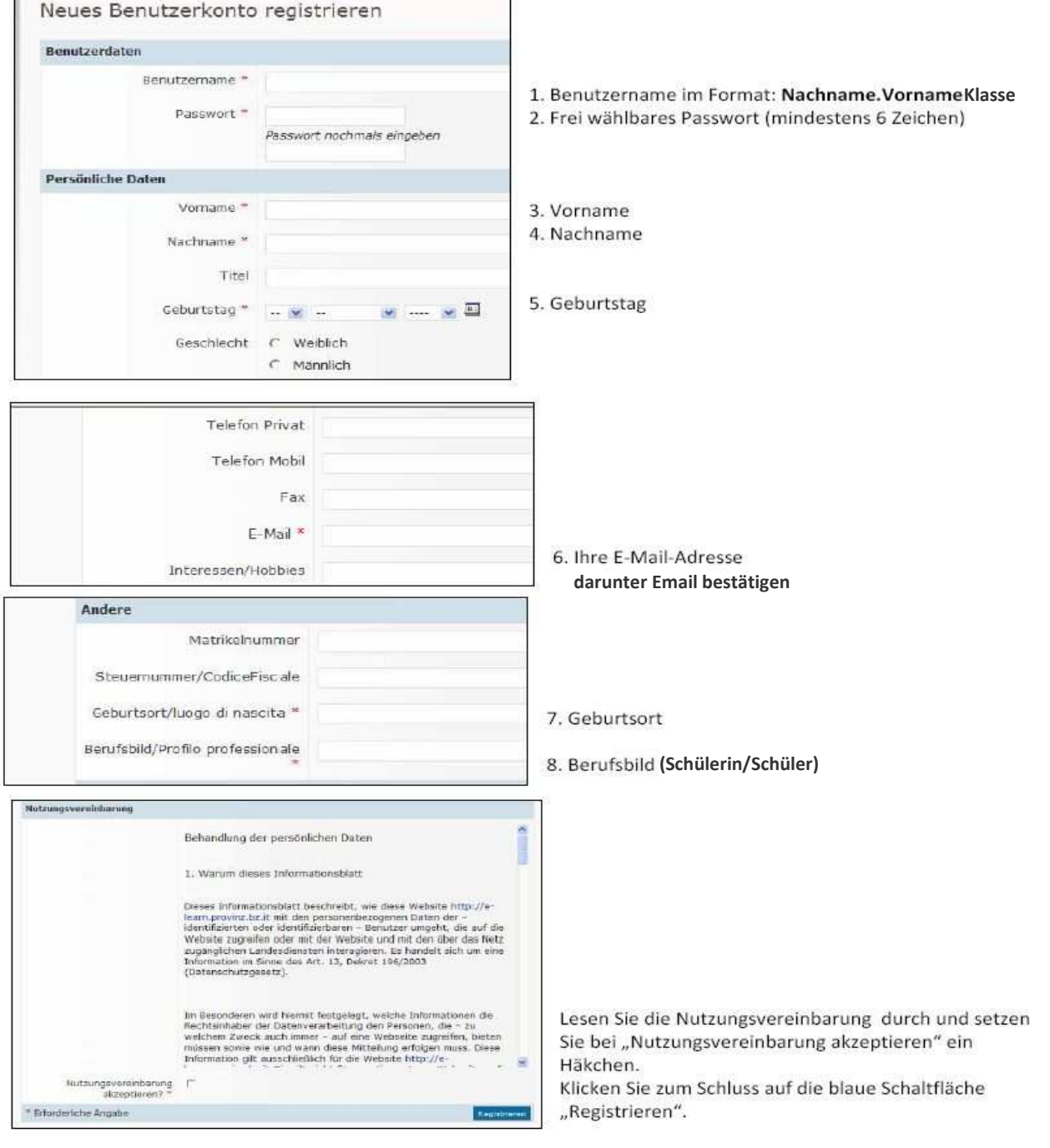